## **Parent Portal Registration**

## *Purpose: Parent Portal Setup*

Focus allows parents to directly log in to the school district's site, where they can view the information for their enrolled student(s). This documentation provides step-by-step guidance for parents to set up their own Focus portal from the **Request Access** screen. If a parent has multiple children enrolled in the district, they can add each student individually. The schools have set up the information requirements to create a parent account, and additional verification may be needed before student information can be accessed.

## *Step-by-Step Guidance: Parent Portal Setup*

Sign into Hardee County Schools Website:<http://www.hardee.k12.fl.us/>

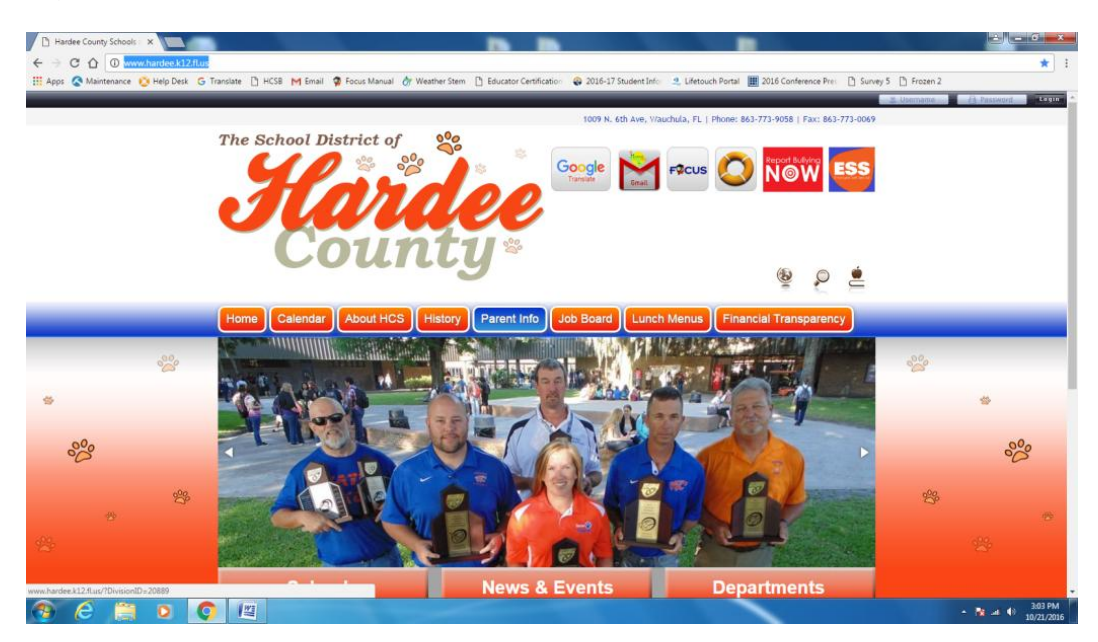

Click on Parent Info (Button in center, highlighted above)

Find <http://parents.fldoe.org/home> under Links in center of page:

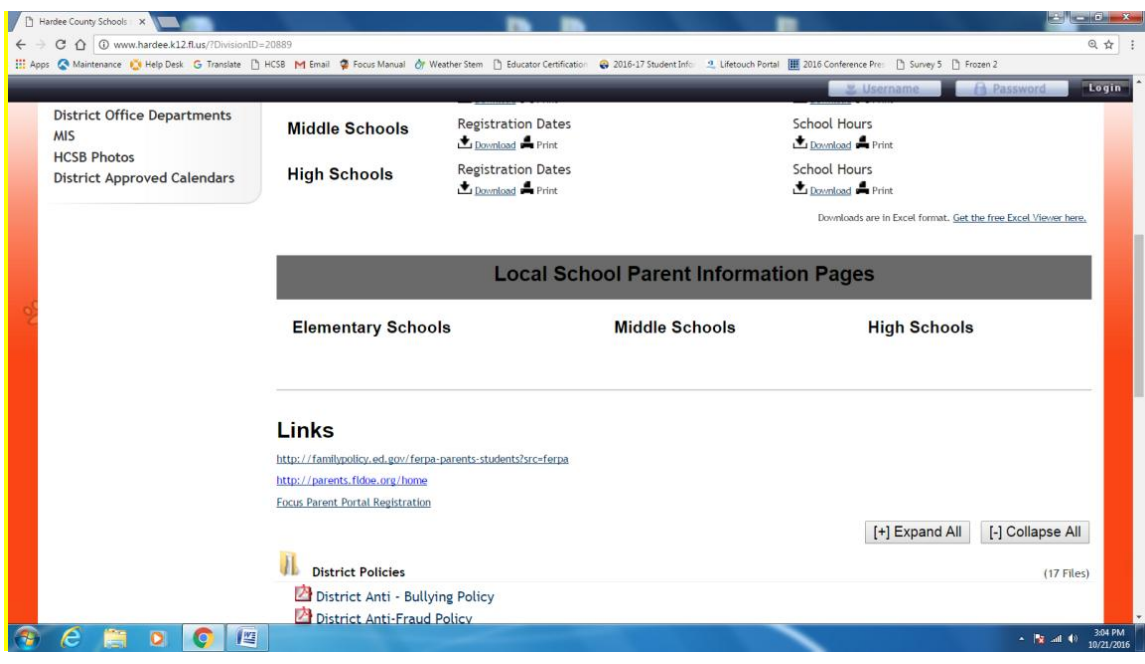

Then follow instructions below:

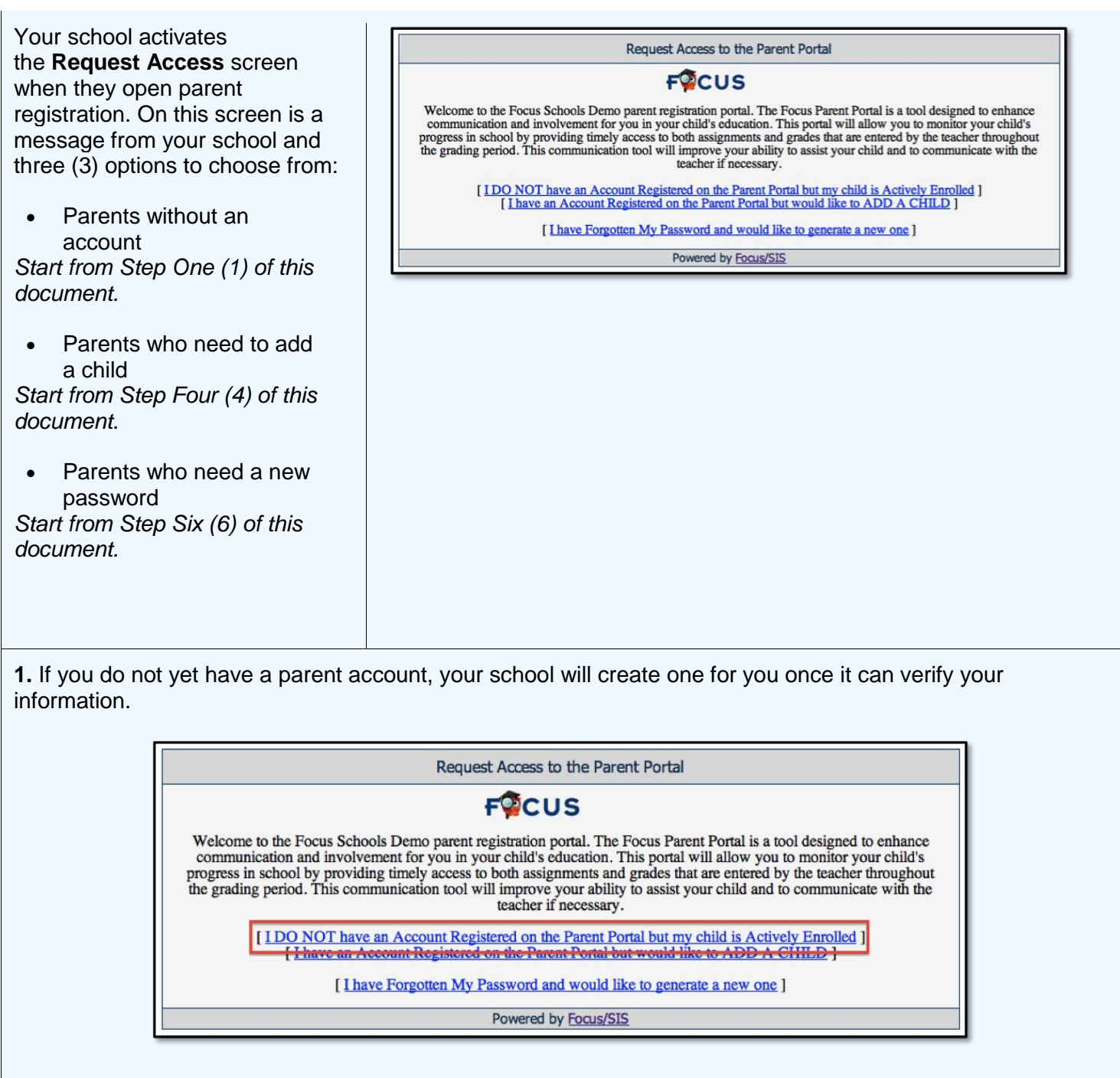

**2.** Enter all of the required fields with your own information. Your school has set up these requirements to create a parent account; requirements may include more fields than the example display.

Click the "Submit" button.

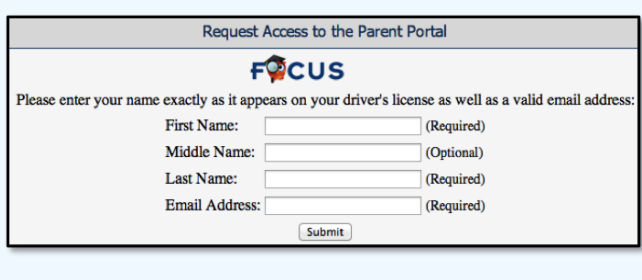

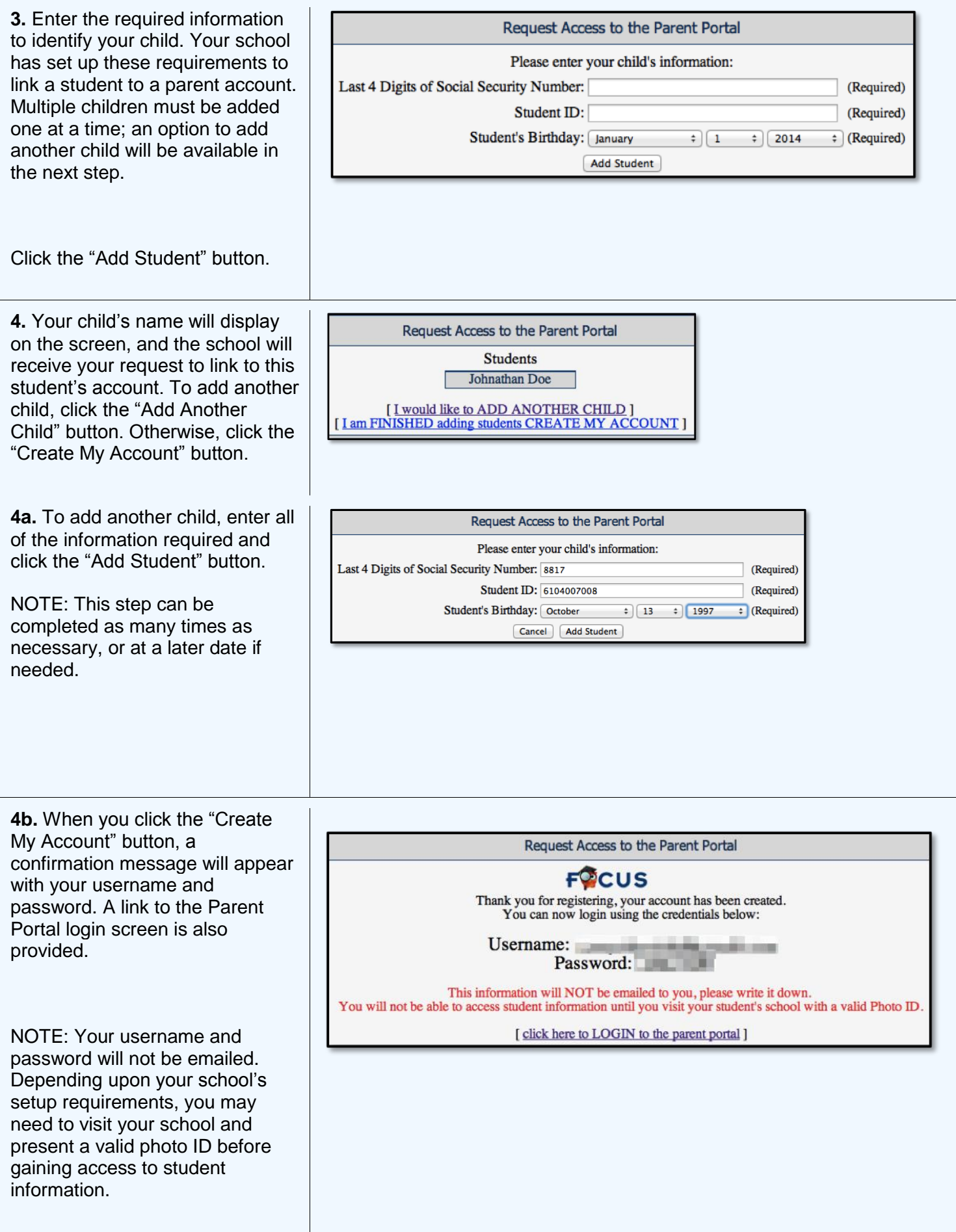

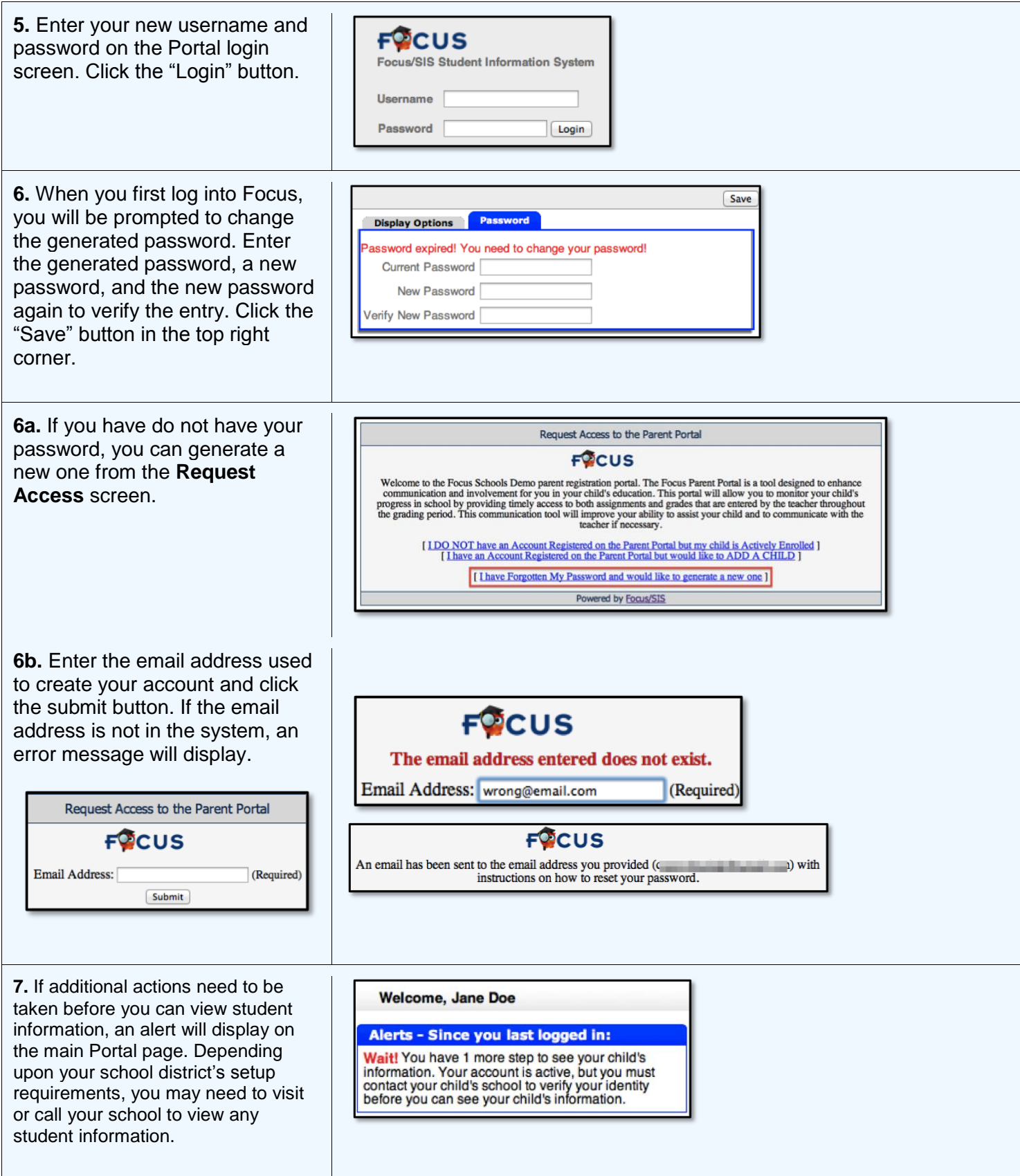